# CLooG

A Loop Generator For Scanning Polyhedra Edition 2.0, for CLooG 0.14.0 November 17th 2005

Cédric Bastoul

(September 2001)

#### Cédric Bastoul

SCHEDULES GENERATE!!! I just need to apply them now, where can I find a good code generator?!

#### Paul Feautrier

Hmmm. I fear that if you want something powerful enough, you'll have to write it yourself!

This manual is for CLooG version 0.14.0, a software which generates loops for scanning Z-polyhedra. That is, CLooG produces a code visiting each integral point of a union of parametrized polyhedra. CLooG is designed to avoid control overhead and to produce a very effective code.

It would be quite kind to refer the following paper in any publication that results from the use of the CLooG software or its library:

```
@InProceedings{Bas04,
  author =
              {C. Bastoul},
              {Code Generation in the Polyhedral Model
  title =
               Is Easier Than You Think},
  booktitle = {PACT'13 IEEE International Conference on
               Parallel Architecture and Compilation Techniques},
 year =
              2004,
              \{7--16\},
 pages =
              {september},
 month =
              {Juan-les-Pins}
  address =
}
```

Copyright © 2002-2005 Cédric Bastoul.

Permission is granted to copy, distribute and/or modify this document under the terms of the GNU Free Documentation License, Version 1.2 published by the Free Software Foundation. To receive a copy of the GNU Free Documentation License, write to the Free Software Foundation, Inc., 59 Temple Place, Suite 330, Boston, MA 02111-1307 USA.

# Table of Contents

| 1        | Intro | oduction                                                     |
|----------|-------|--------------------------------------------------------------|
|          | 1.1   | Basically, what's the point?                                 |
|          | 1.2   | Defining a Scanning Order: Scattering Functions              |
|          |       |                                                              |
| <b>2</b> | Usin  | g the CLooG Software 5                                       |
|          | 2.1   | A First Example                                              |
|          | 2.2   | Writing The Input File                                       |
|          |       | 2.2.1 Domain Representation                                  |
|          |       | 2.2.2 Scattering Function Representation 8                   |
|          | 2.3   | Calling CLooG                                                |
|          | 2.4   | CLooG Options                                                |
|          |       | 2.4.1 Last Depth to Optimize Control -1 <depth> 11</depth>   |
|          |       | 2.4.2 First Depth to Optimize Control -f <depth> 11</depth>  |
|          |       | 2.4.3 Once Time Loop Elimination -otl <boolean> 12</boolean> |
|          |       | 2.4.4 Equality Spreading -esp <boolean></boolean>            |
|          |       | 2.4.5 Constant Spreading -csp <boolean></boolean>            |
|          |       | 2.4.6 First Level for Spreading -fsp <level> 13</level>      |
|          |       | 2.4.7 C PreProcessor Friendly -cpp <boolean> 13</boolean>    |
|          |       | 2.4.8 Statement Block -block <boolean></boolean>             |
|          |       | 2.4.9 Loop Strides -strides <boolean></boolean>              |
|          |       | 2.4.10 Compilable Code -compilable <value> 15</value>        |
|          |       | 2.4.11 Output -o <output></output>                           |
|          |       | 2.4.12 Helphelp or -h                                        |
|          |       | 2.4.13 Versionversion or -v                                  |
|          | 2.5   | A Full Example                                               |
| 3        | Hein  | ng the CLooG Library 21                                      |
| J        |       |                                                              |
|          | 3.1   | CLooG Data Structures Description                            |
|          |       | 3.1.1 CloogMatrix                                            |
|          |       | 3.1.2 CloogDomain                                            |
|          |       | 3.1.3 CloogDomainList                                        |
|          |       | 3.1.4 CloogStatement                                         |
|          |       | 3.1.5 CloogBlock                                             |
|          |       | 3.1.6 CloogBlockList                                         |
|          |       | 3.1.7 CloogLoop       23         3.1.8 CloogNames       24   |
|          |       | 3.1.9 CloogProgram                                           |
|          |       | 3.1.10 CloogOptions                                          |
|          | 3.2   | CLooG Functions Description                                  |
|          | 0.2   | 3.2.1 cloog_program_generate                                 |
|          |       | 3.2.2 cloog_program_pprint                                   |
|          |       | 3 2 3 cloog program scatter 29                               |

|   |       | 3.2.4 cloog_program_read                         |
|---|-------|--------------------------------------------------|
|   |       | 3.2.5 From Matrices to Domains and Conversely 30 |
|   |       | 3.2.6 Allocation and Initialization Functions 30 |
|   |       | 3.2.7 Memory Deallocation Functions 30           |
|   |       | 3.2.8 Printing Functions                         |
|   | 3.3   | Example of Library Utilization                   |
| 4 | Insta | alling CLooG 33                                  |
|   | 4.1   | License                                          |
|   | 4.2   | Requirements                                     |
|   |       | 4.2.1 PolyLib (mandatory)                        |
|   |       | 4.2.2 GMP Library (optional)                     |
|   | 4.3   | CLooG Basic Installation                         |
|   | 4.4   | Optional Features                                |
|   | 4.5   | Uninstallation                                   |
| 5 | Doc   | umentation                                       |
| 6 | Refe  | erences                                          |

### 1 Introduction

CLooG is a free software and library generating loops for scanning Z-polyhedra. That is, it finds a code (e.g. in C, FORTRAN...) that reaches each integral point of one or more parameterized polyhedra. CLooG has been originally written to solve the code generation problem for optimizing compilers based on the polytope model. Nevertheless it is used now in various area, e.g., to build control automata for high-level synthesis or to find the best polynomial approximation of a function. CLooG may help in any situation where scanning polyhedra matters. It uses the best state-of-the-art code generation algorithm known as the Quilleré et al. algorithm (see [Qui00], page 39) with our own improvements and extensions (see [Bas04], page 39). The user has full control on generated code quality. On one hand, generated code size has to be tuned for sake of readability or instruction cache use. On the other hand, we must ensure that a bad control management does not hamper performance of the generated code, for instance by producing redundant guards or complex loop bounds. CLooG is specially designed to avoid control overhead and to produce a very efficient code.

CLooG stands for *Chunky Loop Generator*: it is a part of the Chunky project, a research tool for data locality improvement (see [Bas03a], page 39). It is designed also to be the backend of automatic parallelizers like LooPo (see [Gri04], page 39). Thus it is very compilable code oriented and provides powerful program transformation facilities. Mainly, it allows the user to specify very general schedules where, e.g., unimodularity or invertibility of the transformation doesn't matter.

The current version is still under evaluation, and there is no guarantee that the upward compatibility will be respected (but the previous API has been stable for two years, we hope this one will be as successful -and we believe it-). A lot of reports are necessary to freeze the library API and the input file shape. Most API changes from 0.12.x to 0.14.x have been requested by the users themselves. Thus you are very welcome and encouraged to post reports on bugs, wishes, critics, comments, suggestions or successful experiences in the forum of http://www.CLooG.org (preferably) or to send them to cedric.bastoul@inria.fr directly.

### 1.1 Basically, what's the point?

If you want to use CLooG, this is because you want to scan or to find something inside the integral points of a set of polyhedra. There are many reasons for that. Maybe you need the generated code itself because it actually implements a very smart program transformation you found. Maybe you want to use the generated code because you know that the solution of your problem belongs to the integral points of those damned polyhedra and you don't know which one. Maybe you just want to know if a polyhedron has integral points depending on some parameters, which is the lexicographic minimum, maximum, the third on the basis of the left etc. Probably you have your own reasons to use CLooG.

Let us illustrate a basic use of CLooG. Suppose we have a set of affine constraints that describes a part of a whatever-dimensional space, called a **domain**, and we want to scan it. Let us consider for instance the following set of constraints where 'i' and 'j' are the unknown (the two dimensions of the space) and 'm' and 'n' are the parameters (some symbolic constants):

```
2<=i<=n
2<=j<=m
j<=n+2-i
```

Let us also consider that we have a partial knowledge of the parameter values, called the **context**, expressed as affine constraints as well, for instance:

Note that using parameters is optional, if you are not comfortable with parameter manipulation, just replace them with any scalar value that fits m>=2 and n>=2. A graphical representation of this part of the 2-dimensional space, where the integral points are represented using heavy dots would be for instance:

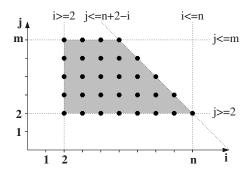

The affine constraints of both the domain and the context are what we will provide to CLooG as input (in a particular shape that will be described later). The output of CLooG is a pseudo-code to scan the integral points of the input domain according to the context:

```
for (i=2;i<=n;i++) {
  for (j=2;j<=min(m,-i+n+2);j++) {
    S1(i,j);
  }
}</pre>
```

If you felt such a basic example is yet interesting, there is a good chance that CLooG is appropriate for you. CLooG can do much more: scanning several polyhedra or unions of polyhedra at the same time, applying general affine transformations to the polyhedra, generate compilable code etc. Welcome to the CLooG's user's guide!

### 1.2 Defining a Scanning Order: Scattering Functions

In CLooG, domains only define the set of integral points to scan and their coordinates. In particular, CLooG is free to choose the scanning order for generating the most efficient code. This means, for optimizing/parallelizing compiler people, that CLooG doesn't make any speculation on dependences on and between statements (by the way, it's not its job!). For instance, if an user give to CLooG only two domains S1:1<=i<=n, S2:1<=i<=n and the context n>=1, the following pseudo-codes are considered to be equivalent:

```
/* A convenient target pseudo-code. */
for (i=1;i<=N;i++) {
    S1(i) ;
}
for (i=1;i<=N;i++) {
    S2(i) ;
}
/* Another convenient target pseudo-code. */
for (i=1;i<=N;i++) {
    S1(i) ;
    S2(i) ;
}</pre>
```

The default behaviour of CLooG is to generate the second one, since it is optimized in control. It is right if there are no data dependences between S1 and S2, but wrong otherwise.

Thus it is often useful to force scanning to respect a given order. This can be done in CLooG by using scattering functions. Scattering is a shortcut for scheduling, allocation, chunking functions and the like we can find in the restructuring compilation litterature. There are a lot of reasons to scatter the integral points of the domains (i.e. the statement instances of a program, for compilation people), parallelization or optimization are good examples. For instance, if the user wants for any reason to set some precedence constraints between the statements of our example above in order to force the generation of the first code, he can do it easily by setting (for example) the following scheduling functions:

$$\theta_{S1}(i) = (1)$$

$$\theta_{S2}(j) = (2)$$

This scattering means that each integral point of the domain S1 is scanned at logical date 1 while each integral point of the domain S2 is scanned at logical date 2. As a result, the whole domain S1 is scanned before domain S2 and the first code in our example is generated.

The user can set every kind of affine scanning order thanks to the scattering functions. Each domain has its own scattering function and each scattering function may be multi-dimensional. A multi-dimensional logical date may be seen as classical date (year,month,day,hour,minute,etc.) where the first dimensions are the most significant. Each scattering dimension may depend linearly on the original dimensions (e.g., i), the parameters (e.g., n) and scalars (e.g., 2).

A very useful example of multi-dimensional scattering functions is, for compilation people, the scheduling of the original program. The basic data to use for code generation are statement iteration domains. As we saw, these data are not sufficient to rebuild the original program (what is the ordering between instances of different statements?). The missing data can be put in the scattering functions as the original scheduling. The method to compute it is quite simple (see [Fea92], page 39). The idea is to build an abstract syntax tree of the program and to read the scheduling for each statement. For instance, let us consider the following implementation of a Cholesky factorization:

The corresponding abstract syntax tree is given in the following figure. It directly gives the scattering functions (schedules) for all the statements of the program.

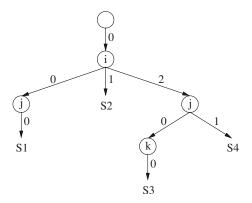

$$\begin{cases} \theta_{S1}(i,j)^T &= (0,i,0,j,0)^T \\ \theta_{S2}(i) &= (0,i,1)^T \\ \theta_{S3}(i,j,k)^T &= (0,i,2,j,0,k,0)^T \\ \theta_{S4}(i,j)^T &= (0,i,2,j,1)^T \end{cases}$$

These schedules depend on the iterators and give for each instance of each statement a unique execution date. Using such scattering functions allow CLooG to re-generate the input code.

### 2 Using the CLooG Software

### 2.1 A First Example

CLooG takes as input a file that must be written accordingly to a grammar described in depth in a further section (see Section 2.2 [Writing The Input File], page 6). Moreover it supports many options to tune the target code presentation or quality as discussed in a dedicated section (see Section 2.3 [Calling CLooG], page 10). However, a basic use of CLooG is not very complex and we present in this section how to generate the code corresponding to a basic example discussed earlier (see Section 1.1 [Basics], page 1).

The problem is to find the code that scans a 2-dimensional polyhedron where 'i' and 'j' are the unknown (the two dimensions of the space) and 'm' and 'n' are the parameters (the symbolic constants), defined by the following set of constraints:

```
2<=i<=n
2<=j<=m
j<=n+2-i
```

We also consider a partial knowledge of the parameter values, expressed thanks to the following affine constraints:

```
m>=2
n>=2
```

An input file that corresponds to this problem, and asks for a generated code in C, may be the following. Note that we do not describe here precisely the structure and the components of this file (see Section 2.2 [Writing The Input File], page 6 for such information, if you feel it necessary):

```
# ------ CONTEXT ------
c # language is C
# Context (constraints on two parameters)
2 4
                  # 2 lines and 4 columns
\# eq/in m n 1
                    eg/in: 1 for inequality >=0, 0 for equality =0
                   \# 1*m + 0*n -2*1 >= 0, i.e. m>=2
      1 0 -2
      0 1 -2
                   \# 0*m + 1*n -2*1 >= 0, i.e. n>=2
1 # We want to set manually the parameter names
m n
                   # parameter names
# ----- STATEMENTS -----
1 # Number of statements
1 # First statement: one domain
# First domain
                   # 5 lines and 6 columns
# eq/in i j m n 1
     1 0 0 0 -2 # i >= 2
```

This file may be called 'basic.cloog' (this example is provided in the CLooG distribution as test/manual\_basic.cloog) and we can ask CLooG to process it and to generate the code by a simple calling to CLooG with this file as input: 'cloog basic.cloog'. By default, CLooG will print the generated code in the standard output:

```
/* Generated by CLooG v0.14.0 in 0.00s. */
for (i=2;i<=n;i++) {
  for (j=2;j<=min(m,-i+n+2);j++) {
    S1(i,j);
  }
}</pre>
```

## 2.2 Writing The Input File

The input text file contains a problem description, i.e. the context, the domains and the scattering functions. Because CLooG is very 'compilable code generation oriented', we can associate some additional informations to each domain. We call this association a *statement*. The set of all informations is called a *program*. The input file respects the grammar below (terminals are preceded by "\_"):

```
::= Program
File
                 ::= Context Statements Scattering
Program
Context
                 ::= Language
                                   Domain
                                                  Naming
Statements
                 ::= Nb_statements Statement_list Naming
Scattering
                 ::= Nb_functions Domain_list
Naming
                 ::= Option Name_list
Name_list
                 ::= _String
                               Name_list
                                               | (void)
Statement_list
                 ::= Statement Statement_list | (void)
Domain_list
                 ::= _Domain
                               Domain_list
                                              | (void)
                 ::= Iteration_domain 0 0 0
Statement
Iteration_domain ::= Domain_union
                 ::= Nb_domains Domain_list
Domain_union
Option
                 ::= 0 | 1
                 ::= c | f
Language
Nb_statements
                 ::= _Integer
Nb_domains
                 ::= _Integer
Nb_functions
                 ::= _Integer
```

- 'Context' represents the informations that are shared by all the statements. It consists on the language used (which can be 'c' for C or 'f' for FORTRAN 90) and the global constraints on parameters. These constraints are essential since they give to CLooG the number of parameters. If there is no parameter or no constraints on parameters, just give a constraint always satisfied like  $1 \ge 0$ . 'Naming' sets the parameter names. If the naming option 'Option' is 1, parameter names will be read on the next line. There must be exactly as many names as parameters. If the naming option 'Option' is 0, parameter names are automatically generated. The name of the first parameter will be 'M', and the name of the  $(n+1)^{th}$  parameter directly follows the name of the  $n^{th}$  parameter in ASCII code. It is the user responsibility to ensure that parameter names, iterators and scattering dimension names are different.
- 'Statements' represents the informations on the statements. 'Nb\_statements' is the number of statements in the program, i.e. the number of 'Statement' items in the 'Statement\_list'. 'Statement' represents the informations on a given statement. To each statement is associated a domain (the statement iteration domain: 'Iteration\_domain') and three zeroes that represents future options. 'Naming' sets the iterator names. If the naming option 'Option' is 1, the iterator names will be read on the next line. There must be exactly as many names as nesting level in the deepest iteration domain. If the naming option 'Option' is 0, iterator names are automatically generated. The iterator name of the outermost loop will be 'i', and the iterator name of the loop at level n+1 directly follows the iterator name of the loop at level n in ASCII code.
- 'Scattering' represents the informations on scattering functions. 'Nb\_functions' is the number of functions (it must be equal to the number of statements or 0 if there is no scattering function). The function themselves are represented through 'Domain\_list'. 'Naming' sets the scattering dimension names. If the naming option 'Option' is 1, the scattering dimension names will be read on the next line. There must be exactly as many names as scattering dimensions. If the naming option 'Option' is 0, scattering dimension names are automatically generated. The name of the nth scattering dimention will be 'cn'.

#### 2.2.1 Domain Representation

As shown by the grammar, the input file describes the various informations thanks to characters, integers and domains. Each domain is defined by a set of constraints in the PolyLib format (see [Wil93], page 39). They have the following syntax:

- 1. some optional comment lines beginning with '#',
- 2. the row and column numbers, possibly followed by comments,
- 3. the constraint rows, each row corresponds to a constraint the domain have to satisfy. Each row must be on a single line and is possibly followed by comments. The constraint is an equality p(x) = 0 if the first element is 0, an inequality  $p(x) \ge 0$  if the first element is 1. The next elements are the unknown coefficients, followed by the parameter coefficients. The last element is the constant factor.

For instance, assuming that 'i', 'j' and 'k' are iterators and 'm' and 'n' are parameters, the domain defined by the following constraints:

$$\begin{cases} -i+m & \geq 0 \\ -j+n & \geq 0 \\ i+j-k & \geq 0 \end{cases}$$

can be written in the input file as follows:

Each iteration domain 'Iteration\_domain' of a given statement is a union of polyhedra 'Domain\_union'. A union is defined by its number of elements 'Nb\_domains' and the elements themselves 'Domain\_list'. For instance, let us consider the following pseudo-code:

```
for (i=1;i<=n;i++) {
  if ((i >= m) || (i <= 2*m))
    S1;
  for (j=i+1;j<=m;j++)
    S2;
}</pre>
```

The iteration domain of 'S1' can be divided into two polyhedra and written in the input file as follows:

```
2 # Number of polyhedra in the union
# First domain
3 5
                 # 3 lines and 5 columns
# eq/in i
         m n
            0 -1 #
                   i >= 1
       1
          0
     -1 0 1 0 #
                   i <= n
       1 - 1 0 0 # i >= m
# Second domain
3 5
                 # 3 lines and 5 columns
# eq/in i m n 1
       1 0 0 -1 #
                   i >= 1
     -1 0 1 0 #
                   i <= n
   1 -1 2 0 0 # i <= 2*m
```

#### 2.2.2 Scattering Function Representation

Scattering functions are depicted in the input file thanks a representation very close to the domain one. An integer gives the number of functions 'Nb\_functions' and each function is represented by a domain. Each line of the domain corresponds to an equality defining a dimension of the function. Note that at present (CLooG 0.14.0) all functions must have the same scattering dimension number. If a user wants to set scattering functions with different dimensionality, he has to complete the smaller one with zeroes to reach the maximum dimensionality. For instance, let us consider the following code and scheduling functions:

This scheduling can be written in the input file as follows:

The complete input file for the user who wants to generate the code for this example with the preceding scheduling would be (this file is provided in the CLooG distribution as test/manual\_scattering.cloog:

```
# ----- CONTEXT -----
c # language is C
# Context (no constraints on two parameters)
1 4
                  # 1 lines and 4 columns
\# eq/in m n 1
      0 \ 0 \ 0 \ \# \ 0 >= 0, always true
1 # We want to set manually the parameter names
m n
                   # parameter names
 ----- STATEMENTS -----
2 # Number of statements
2 # First statement: two domains
# First domain
3 5
                   # 3 lines and 5 columns
# eq/in i m n 1
                   # i >= 1
      1 0 0 -1
     -1 0 1 0
                   # i <= n
      1 -1 0 0
                   \# i >= m
# Second domain
```

```
3 5
                      # 3 lines and 5 columns
# eq/in i
   1
       1
           0
              0 -1
                      # i >= 1
    1 -1 0 1 0
                      # i <= n
                      # i <= 2*m
    1 -1 2 0 0
  0 0
                      # for future options
1 # Second statement: one domain
                      # 4 lines and 6 columns
# eq/in i
          j m n 1
    1
       1 0 0 0 -1 # i >= 1
    1 -1 0 0 1 0 # i <= n
    1 -1 1 0 0 -1 # j >= i+1
       0 - 1 \quad 1 \quad 0 \quad 0 \quad \# \quad j <= m
  0 0
                      # for future options
1 # We want to set manually the iterator names
                      # iterator names
# ----- SCATTERING ------
2 # Scattering functions
# First function
                      # 2 lines and 7 columns
# eq/in p1 p2 i m n 1
        1 0 -1 0 0 0
                             # p1 = i
        0 1 0 0 0 0
                             # p2 = 0
# Second function
                      # 2 lines and 8 columns
# eq/in p1 p2 i j m n 1
         1 0 0 0 0 -1 0 \# p1 = n
         0 \quad 1 \quad -1 \quad -1 \quad 0 \quad 0 \quad 0 \quad \# \quad p2 = i + j
1 # We want to set manually the scattering dimension names
p1 p2
                      # scattering dimension names
```

### 2.3 Calling CLooG

CLooG is called by the following command:

```
cloog [ options | file ]
```

The default behavior of CLooG is to read the input informations from a file and to print the generated code or pseudo-code on the standard output. CLooG's behavior and the output code shape is under the user control thanks to many options which are detailed a further section (see Section 2.4 [CLooG Options], page 11). file is the input file. stdin is a special value: when used, input is standard input. For instance, we can call CLooG to treat the input file basic.cloog with default options by typing: cloog basic.cloog or more basic.cloog | cloog stdin.

### 2.4 CLooG Options

#### 2.4.1 Last Depth to Optimize Control -1 <depth>

-1 <depth>: this option sets the last loop depth to be optimized in control. The higher this depth, the less control overhead. For instance, with some input file, a user can generate different pseudo-codes with different depth values as shown below.

```
/* Generated using a given input file and option -l 1 */
for (i=0; i<=M; i++) {
  for (j=0; j<=N; j++) {
    S2 ;
  for (j=0; j<=N; j++) {
    S3 ;
  }
 S4 ;
/* Generated using the same input file but option -l 2 */
for (i=0;i<=M;i++) {
  S1:
  for (j=0; j<=N; j++) {
    S2 ;
    S3 ;
  }
 S4 ;
```

In this example we can see that this option can change the operation execution order between statements. Let us remind that CLooG does not make any speculation on dependences between statements (see Section 1.2 [Scattering], page 2). Thus if nothing (i.e. scattering functions) forbids this, CLooG considers the above codes to be equivalent. If there is no scattering functions, the minimum value for depth is 1 (in the case of 0, the user doesn't really need a loop generator!), and the number of scattering dimensions otherwise (CLooG will warn the user if he doesn't respect such constraint). The maximum value for depth is -1 (infinity). Default value is infinity.

### 2.4.2 First Depth to Optimize Control -f <depth>

-f <depth>: this option sets the first loop depth to be optimized in control. The lower this depth, the less control overhead (and the longer the generated code). For instance, with some input file, a user can generate different pseudo-codes with different depth values as shown below. The minimum value for depth is 1, and the maximum value is -1 (infinity). Default value is 1.

```
/* Generated using a given input file and option -f 3 */
for (i=1;i<=N;i++) {
  for (j=1; j \le M; j++) {
    S1 ;
    if (j >= 10) {
      S2 ;
    }
 }
/* Generated using the same input file but option -f 2 */
for (i=1;i<=N;i++) {
  for (j=1; j \le 9; j++) {
    S1 ;
  }
  for (j=10; j \le M; j++) {
    S1 ;
    S2 ;
}
```

#### 2.4.3 Once Time Loop Elimination -otl <br/> <br/>boolean>

-otl <boolean>: this option allows (boolean=1) or forbids (boolean=0) the simplification of loops running once. Default value is 1.

```
/* Generated using a given input file and option -otl 0 */
for (j=i+1;j<=i+1;j++) {
   S1 ;
}
/* Generated using the same input file but option -otl 1 */
j = i+1 ;
S1 ;</pre>
```

### 2.4.4 Equality Spreading -esp <boolean>

-esp <boolean>: this option allows (boolean=1) or forbids (boolean=0) values spreading when there are equalities. Default value is 0.

```
/* Generated using a given input file and option -esp 0 */ i = M+2; j = N; for (k=i;k<=j+M;k++) { S1; } /* Generated using the same input file but option -esp 1 */ for (k=M+2;k<=N+M;k++) { S1(i = M+2, j = N); }
```

#### 2.4.5 Constant Spreading -csp <boolean>

-csp <boolean>: this option allows (boolean=1) or forbids (boolean=0) values spreading when there are *constant* equalities. That is, when the right member of the equality is a constant term. Default value is 1.

```
/* Generated using a given input file and option -csp 0 */
i = M+2;
j = N;
for (k=i;j<=j+M;j++) {
   S1;
}
/* Generated using the same input file but option -csp 1 */
i = M+2;
for (k=i;k<=N+M;k++) {
   S1(j = N);
}</pre>
```

#### 2.4.6 First Level for Spreading -fsp <level>

-fsp <level>: it can be useful to set a first level to begin equality spreading. Particularly when using scattering functions, the user may want to see the scattering dimension values instead of spreading or hiding them. If user has set a spreading, level is the first level to start it. Default value is 1.

```
/* Generated using a given input file and option -fsp 1 */
for (j=0;j<=N+M;j++) {
   S1(i = N);
}
for (j=0;j<=N+M;j++) {
   S1(i = M);
}

/* Generated using the same input file but option -fsp 2 */
c1 = N;
for (j=0;j<=c1+M;j++) {
   S1(i = c1);
}
c1 = M;
for (j=0;j<=N+c1;j++) {
   S1(i = c1);
}</pre>
```

#### 2.4.7 C PreProcessor Friendly -cpp <boolean>

-cpp <boolean>: this option ask CLooG for printing a less human-readable but compilable code by using the C preprocessor (boolean=1). In this case each statement is

written as a function of the iterators corresponding to its domain dimensions: Si(value\_of\_iterator\_1,...,value\_of\_iterator\_n). It follows that the user can easily add preprocessor macros to define each statement and use the generated textual code directly for compilation. When boolean is set to 0, the pretty printer has the default behaviour. Default value is 0.

```
/* Generated using a given input file and option -cpp 0 */
for (j=0;j<=N+M;j++) {
   S1(i = N) ;
}

/* Generated using the same input file but option -cpp 1 */
/* and a preprocessor macro set by the user */

#define S1(i,j) A[(j)]=3*(i)

for (j=0;j<=N+M;j++) {
   S1(N,j) ;
}</pre>
```

#### 2.4.8 Statement Block -block <boolean>

-block <boolean>: this option allows (boolean=1) to create a statement block for each new iterator, even if there is only an equality. This can be useful in order to parse the generated pseudo-code. When boolean is set to 0 or when the generation language is FORTRAN, this feature is disabled. Default value is 0.

### 2.4.9 Loop Strides -strides <boolean>

-strides <boolean>: this options allows (boolean=1) to handle non-unit strides for loop increments. This can remove a lot of guards and make the generated code more efficient. Default value is 0.

```
/* Generated using a given input file and option -strides 0 */
for (i=1;i<=n;i++) {
   if (i%2 == 0) {
      S1(j = i/2);
   }
   if (i%4 == 0) {
      S2(j = i/4);
   }
}

/* Generated using the same input file but option -strides 1 */
for (i=2;i<=n;i+=2) {
   S1(j = i/2);
   if (i%4 == 0) {
      S2(j = i/4);
   }
}</pre>
```

#### 2.4.10 Compilable Code -compilable <value>

-compilable <value>: this options allows (value is not 0) to generate a compilable code where all parameters have the integral value value. This option creates a macro for each statement. Since CLooG do not know anything about the statement sources, it fills the macros with a basic increment that computes the total number of scanned integral points. The user may change easily the macros according to his own needs. This option is possible only if the generated code is in C. Default value is 0.

```
/* Generated using a given input file and option -compilable 0 */
for (i=0; i \le n; i++) {
 for (j=0; j \le n; j++) {
    S1 ;
    S2 ;
  }
 S3 ;
/* Generated using the same input file but option -compilable 10 */
/* DON'T FORGET TO USE -lm OPTION TO COMPILE. */
/* Useful headers. */
#include <stdio.h>
#include <stdlib.h>
#include <math.h>
/* Parameter value. */
#define PARVAL 10
/* Statement macros (please set). */
#define S1(i,j) {total++;}
```

```
#define S2(i,j) {total++;}
#define S3(i) {total++;}

int main() {
    /* Original iterators. */
    int i, j;
    /* Parameters. */
    int n=PARVAL, total=0;

for (i=0;i<=n;i++) {
      for (j=0;j<=n;j++) {
        S1(i,j);
        S2(i,j);
      }
      S3(i);
    }

    printf("Number of integral points: %d.\n",total);
    return 0;
}</pre>
```

#### 2.4.11 Output -o <output>

-o <output>: this option sets the output file. stdout is a special value: when used, output is standard output. Default value is stdout.

### $2.4.12~{ m Help}$ --help or -h

--help or -h: this option ask CLooG to print a short help.

#### 2.4.13 Version --version or -v

--version or -v: this option ask CLooG to print some version informations.

### 2.5 A Full Example

Let us consider the allocation problem of a Gaussian elimination, i.e. we want to distribute the various statement instances of the compute kernel onto different processors. The original code is the following:

```
for (i=1;j<=N-1;i++) {
  for (j=i+1;j<=N;j++) {
    c[i][j] = a[j][i]/a[i][i] ;    /* S1 */
    for (k=i+1;k<=N;k++) {
      a[j][k] -= c[i][j]*a[i][k] ; /* S2 */
    }
  }
}</pre>
```

The best affine allocation functions can be found by any good automatic parallelizer like LooPo (see [Gri04], page 39):

$$\begin{cases} \theta_{S1}(i,j)^T &= (i) \\ \theta_{S2}(i,j,k)^T &= (k) \end{cases}$$

To ensure that on each processor, the set of statement instances is executed according to the original ordering, we add as minor scattering dimensions the original scheduling (see Section 1.2 [Scattering], page 2):

$$\begin{cases} \theta_{S1}(i,j)^T &= (i,0,i,0,j,0)^T \\ \theta_{S2}(i,j,k)^T &= (k,0,i,0,j,1,k,0)^T \end{cases}$$

To ensure that the scattering functions have the same dimensionality, we complete the first function with zeroes (this is a CLooG 0.14.0 and previous versions requirement, it should be removed in a future version, don't worry it's absolutly legal!):

$$\begin{cases} \theta_{S1}(i,j)^T &= (i,0,i,0,j,0,0,0)^T \\ \theta_{S2}(i,j,k)^T &= (k,0,i,0,j,1,k,0)^T \end{cases}$$

The input file corresponding to this code generation problem could be (this file is provided in the CLooG distribution as test/manual\_gauss.cloog:

```
# i <= n-1
   1 -1 0 1 -1
                    # j >= i+1
   1 -1 1 0 -1
   1 0 -1 1 0
                   # j <= n
0 0 0
                    # for future options
1
# Second statement: one domain
6 6
                    # 6 lines and 3 columns
# eq/in i j k n 1
      1 0 0 0 -1
                    # i >= 1
   1
   1 -1 0 0 1 -1 # i <= n-1
   1 -1 1 0 0 -1 # j >= i+1
   1
     0 -1 0 1 0 # j <= n
   1 -1 0 1 0 -1 # k >= i+1
   1 0 0 -1 1 0 # k <= n
0 0 0
                    # for future options
O # We let CLooG set the iterator names
# ----- SCATTERING -----
2 # Scattering functions
# First function
                     # 3 lines and 3 columns
# eq/in p1 p2 p3 p4 p5 p6 p7 p8 i
                               j
                                 n 1
       1 0 0 0 0 0 0 0 -1 0 0 0
                                         # p1 = i
   0
       0 1 0 0 0 0
                       0 0 0 0 0
                                          # p2 = 0
   0
       0 0 1 0 0 0 0 0 -1 0 0 0
                                         # p3 = i
   0
       0 0 0 1 0 0 0 0 0 0 0
                                         # p4 = 0
   0
       0 0 0 0 1 0 0 0 0 -1 0 0
                                         # p5 = j
       0 0 0 0 1 0 0 0 0 0
                                         # p6 = 0
   0
       0 0 0 0 0 0 1 0 0 0 0
                                         # p7 = 0
       0 0 0 0 0 0 1 0 0 0
                                          # p8 = 0
# Second function
                    # 3 lines and 3 columns
# eq/in p1 p2 p3 p4 p5 p6 p7 p8
                            i
                                 k
                               j
       1 0 0 0 0 0 0 0 0 0 -1 0 0 \# p1 = k
                         0 \quad 0 \quad 0 \quad 0 \quad 0 \quad \# \quad p2 = 0
   0
       0 1 0 0 0
                    0
                       0
       0 0 1 0 0 0
                         0 - 1 \quad 0 \quad 0 \quad 0 \quad 0 \quad \# \ p3 = i
   0
                       0
       0 0 0 1 0 0 0
                         0 0 0 0 0 0
   0
                                         # p4 = 0
   0
       0 \ 0 \ 0 \ 1 \ 0 \ 0 \ 0 \ -1 \ 0 \ 0 \ 0 \ \# p5 = j
   0
       0 0 0 0 1 0 0 0 0 0 -1
                                         # p6 = 1
   0
       0 0 0 0 0 0 1
                         0 0 0 -1 0 0
                                         # p7 = k
   0
               0 0 0 0 1
                                 0
                                          # p8 = 0
                            0
                              0
```

1 # We want to set manually the scattering dimension names p1 p2 p3 p4 p5 p6 p7 p8 # scattering dimension names

Calling CLooG, with for instance the command line cloog -fsp 2 gauss.cloog for a better view of the allocation (the processor number is given by p1), will result on the following target code that actually implements the transformation. A minor processing on the dimension p1 to implement, e.g., MPI calls, which is not shown here may result in dramatic speedups!

```
if (n >= 2) {
 p1 = 1;
  for (p5=2;p5<=n;p5++) {
    S1(i = 1, j = p5);
  }
}
for (p1=2;p1 <= n-1;p1++) {
  for (p3=1;p3<=p1-1;p3++) {
    for (p5=p3+1;p5<=n;p5++) {
      S2(i = p3, j = p5, k = p1);
    }
  }
  for (p5=p1+1;p5<=n;p5++) {
    S1(i = p1, j = p5);
  }
}
if (n >= 2) {
 p1 = n;
  for (p3=1;p3<=n-1;p3++) {
    for (p5=p3+1;p5<=n;p5++) {
      S2(i = p3, j = p5, k = n);
    }
 }
}
```

### 3 Using the CLooG Library

The CLooG Library was implemented to allow the user to call CLooG directly from his programs, without file accesses or system calls. The user only needs to link his programs with C libraries. The CLooG library mainly provides one function (cloog\_program\_generate) which takes as input the problem description with some options, and returns the data structure corresponding to the generated code (a CloogProgram structure) which is more or less an abstract syntax tree. The user can work with this data structure and/or use our pretty printing function to write the final code in either C or FORTRAN. Some other functions are provided for convenience reasons. These functions as well as the data structures are described in this section.

### 3.1 CLooG Data Structures Description

In this section, we describe the data structures used by the loop generator to represent and to process a code generation problem.

#### 3.1.1 CloogMatrix

```
#define CloogMatrix Matrix
```

The CloogMatrix structure is directly the PolyLib Matrix data structure (see [Wil93], page 39). This structure is devoted to represent a set of constraints. It is defined in polylib/types.h as the following:

The whole matrix is stored in memory row after row at the p\_Init address. p is an array of pointers where p[i] points to the first element of the  $i^{th}$  row. NbRows and NbColumns are respectively the number of rows and columns of the matrix. Each row corresponds to a constraint. The first element of each row is an equality/inequality tag. The constraint is an equality p(x) = 0 if the first element is 0, but it is an inequality  $p(x) \ge 0$  if the first element is 1. The next elements are the unknown coefficients, followed by the parameter coefficients, then the scalar coefficient. For instance, the following three constraints:

$$\begin{cases} -i+m &= 0\\ -j+n &\geq 0\\ j+i-k &\geq 0 \end{cases}$$

would be represented by the following rows:

```
# eq/in i j k m n cst
0 0 -1 0 1 0 0
1 -1 0 0 0 1 0
1 1 1 -1 0 0 0
```

To be able to provide different precision version (CLooG supports 32 bits, 64 bits and arbitrary precision through the GMP library), the Value type depends on the configuration options (it may be long int for 32 bits version, long long int for 64 bits version, and mpz\_t for multiple precision version). The p\_Init\_size field is needed by the PolyLib to free the memory allocated by mpz\_init in the multiple precision release. Set this field to 0 if you are not using multiple precision. Set this field to the size of the p\_Init array if you initialized it yourself and if you are using the multiple precision version.

#### 3.1.2 CloogDomain

```
struct cloogdomain
{ Polyhedron * polyhedron ; /* The polyhedral domain. */
} ;
typedef struct cloogdomain CloogDomain ;
```

The CloogDomain structure contains a PolyLib Polyhedron data structure which represents a polyhedral domain (a union of polyhedra) in both constraint representation and its dual ray representation (see [Wil93], page 39). It is defined in polylib/types.h as the following:

```
struct polyhedron
{ unsigned Dimension,
                            /* Number of dimensions. */
          NbConstraints,
                           /* Number of constraints. */
                           /* Number of rays. */
          NbRays,
                           /* Number of vertices (?). */
          NbEq,
          NbBid ;
                           /* Number of extremal rays (?). */
 Value ** Constraint ;
                          /* Pointers to constraints. */
                           /* Pointers to rays. */
 Value ** Ray ;
 Value * p_Init ;
                           /* Constraints and rays contiguously. */
 int p_Init_size ;
                           /* For internal use. */
 struct polyhedron * next ; /* Next component of the union. */
}
typedef struct polyhedron Polyhedron;
```

The constraint representation is quite the same as in the Matrix data structure (see Section 3.1.1 [CloogMatrix], page 21). The number of rows is NbConstraints and the number of columns in the Polyhedron structure is Dimension+2 (the +2 comes from the equality/inequality tag and the scalar coefficient). As in the Matrix structure, The data are stored in memory contiguously at the p\_Init address and the p\_Init\_size field is used for memory deallocation in the multiple precision case (see Section 3.1.1 [CloogMatrix], page 21). For a better understanding of the dual ray representation, the user may refer to the PolyLib documentation.

#### 3.1.3 CloogDomainList

```
struct cloogdomainlist
{ CloogDomain * domain ;
   struct cloogdomainlist * next ;
} ;
typedef struct cloogdomainlist CloogDomainList ;
```

The CloogDomainList structure represents a NULL terminated linked list of domains.

#### 3.1.4 CloogStatement

The CloogStatement structure represents a NULL terminated linked list of statements. In CLooG, a statement is only defined by its unique number (number). The user can use the pointer usr for his own convenience to link his own statement representation to the corresponding CloogStatement structure. The whole management of the usr pointer is under the responsibility of the user, in particular, CLooG never tries to print, to allocate or to free a memory block pointed by usr.

### 3.1.5 CloogBlock

```
struct cloogblock
{ CloogStatement * statement ; /* Statement list of the block. */
   CloogMatrix * scattering ; /* Scattering function of the block. */
   int depth ; /* Original block depth.*/
} ;
typedef struct cloogblock CloogBlock;
```

The CloogBlock structure represents a statement block. In a statement block, every statements have the same iteration domain and the same scattering function (actually, the scattering functions may differ only by a scalar coefficient if it just precises the ordering of the statements within the block). statement is the statement list where the statement order matters, scattering is one of the statement scattering functions and depth is the number of dimensions of the iteration domain (only the unknown, not the tag/parameters/scalar).

### 3.1.6 CloogBlockList

```
struct cloogdblocklist
{ CloogBlock * block ;
   struct cloogblocklist * next ;
} ;
typedef struct cloogblocklist CloogBlockList ;
```

The CloogBlockList structure represents a NULL terminated linked list of blocks.

#### 3.1.7 CloogLoop

The CloogLoop structure represents a loop. First of all, a loop has an iteration domain (domain). The iterator's stride for loop increment is stride. The loop can include a statement block in the field block. If there is no included statement block, block is set to NULL. inner is a pointer to the inner loop, and next a pointer to the next loop in the textual order. If there are no inner loop or no next loop, the corresponding pointer is set to NULL.

#### 3.1.8 CloogNames

The CloogNames structure represents the scattering dimension, the iterator and the parameter names in the final program.  $nb\_scattering$  (respectively  $nb\_iterators$  and  $nb\_parameters$ ) is the number of scattering dimensions number (respectively the iterator and parameter number) and of elements in the corresponding array of strings scattering (respectively iterators and parameters). The  $i^{th}$  scattering dimension name will be associated with the to the dimension i of the scattering function. The  $i^{th}$  parameter name will be associated with the dimension i of the iteration domain. The  $i^{th}$  parameter name will be associated with the dimension i of the context polyhedron. The user has to ensure that there are enough scattering dimension, iterator and parameter names.

#### 3.1.9 CloogProgram

The CloogProgram structure represents a static control program kernel. language precises the language (c for C or f for FORTRAN). scattdims gives the number of scattering dimensions. context is a pointer to the constraints on the program parameters, it can't be the NULL pointer even if there are no constraints on parameters. In such a case, set a polyhedron with as many dimensions as there are parameters, with an always true constraint like  $1 \geq 0$  (this is necessary since the number of parameters is deduced from the dimension number of the context constraints). loop is a pointer to the first loop of the program. names is a pointer to the various element names (scattering dimension, iterators, parameters) of the final program. names can be the NULL pointer if the user do not want to use our pretty printing function. blocklist is the linked list of all the statement block structures. As an example, let us consider the following loop nest:

```
for (i=0; i<=n; i++) {
  for (j=0; j<=n; j++) {
    S1;
    S2;
  }
  for (j=n+1; j<=2*n; j++) {
    S3;
  }
}</pre>
```

The next figure gives a possible representation in memory for this program thanks to the CLooG data structures (it has been actually printed by the cloog\_program\_print function). In this figure, '+-- CloogLoop' denotes an 'inner' loop, while a 'CloogLoop' on the same column pointed by an arrow denotes a 'next' loop:

```
+-- Iterator strings ----: i j
     Parameter number ----: 1
     +-- Parameter strings ----: n
+-- Context
     [ 1 1 -2 ]
[ 1 0 1 ]
+-- CloogLoop
     +-- CloogDomain
       [ 1 -1 1 0 ]
          [ 1 1 0 0 ]
     Stride: 1
     +-- Null CloogBlock
     +-- CloogLoop
          +-- CloogDomain
             [ 1 0 1 0 0 ]
                [ 1 0 -1 1 0 ]
          Stride: 1
          +-- Null CloogBlock
           +-- CloogLoop
             1
                +-- CloogDomain
               Stride: 1
     +-- CloogBlock
                    +-- CloogStatement 1
                        1
                     | CloogStatement 2
                     +-- Null scattering function
                      Depth: 2
       CloogLoop
           +-- CloogDomain
            [ 1 0 -1
           [ 1
                      0 1
                             -1 -1 ]
                  1
                         0
                                1 ]
           0
                      0
```

```
Stride: 1
      +-- Null CloogBlock
+-- CloogLoop
+-- CloogDomain
[ 1 0 0 0 1 ]
- 1
      - 1
           Stride: 1
      - 1
- 1
      +-- CloogBlock
- 1
     - 1
- 1
               - 1
                +-- CloogStatement 3
- 1
     - 1
- 1
                +-- Null scattering function
- 1
          Depth: 2
```

#### 3.1.10 CloogOptions

typedef struct cloogoptions CloogOptions ;

The CloogOptions structure contains all the possible options to rule CLooG's behaviour (see Section 2.3 [Calling CLooG], page 10). As a reminder, the default values are:

- l = -1 (optimize control until the innermost loops),
- f = 1 (optimize control from the outermost loops),
- strides = 0 (use only unit strides),
- esp = 0 (do not spread complex equalities),
- csp = 1 (spread constant values),
- fsp = 1 (start to spread from the first iterators),
- otl = 1 (simplify loops running only once).
- block = 0 (do not make statement blocks when not necessary).

- cpp = 0 (do not generate a compilable part of code using preprocessor).
- compilable = 0 (do not generate a compilable code).

### 3.2 CLooG Functions Description

#### 3.2.1 cloog\_program\_generate

The cloog\_program\_generate function generates the data structure of the source code that scans the input polyhedra pointed by program according to the options pointed by options. The process is made directly on the input structure pointed by program, thus the original structure is no longer available after a call to this function. It returns a pointer to a CloogProgram structure containing the solution in CLooG structures.

The input CloogProgram structure must have only one loop level (no inner loops): there is one loop per statement block. For a given block, the corresponding loop carries the iteration domain, the statement block, and a loop stride initialized to 1. For instance, the input CloogProgram structure that have been sent to cloog\_program\_generate to achieve the final structure and code shown as example in the CloogProgram structure description (see Section 3.1.9 [CloogProgram], page 25) was the following one:

```
+-- CloogProgram
      Language: c
      Scattering dimension number: 0
       +-- CloogNames
              Scattering dimension number: 0
              +-- No scattering string
             Iterator number ----: 2
             +-- Iterator strings ----: i j
             - 1
             Parameter number ----: 1
             +-- Parameter strings ----: n
       +-- Context
             [ 1 1 -2 ]
       +-- CloogLoop
             +-- CloogDomain
             | [ 1
```

```
0 ]
   Stride: 1
   +-- CloogBlock
          +-- CloogStatement 1
         - - gotat
| | |
|
          | CloogStatement 2
         +-- Null scattering function
        Depth: 2
   CloogLoop
   +-- CloogDomain
       [ 1
          [ 1 0 1 -1 -1]
   Stride: 1
   +-- CloogBlock
          +-- CloogStatement 3
         +-- Null scattering function
  Depth: 2
```

### 3.2.2 cloog\_program\_pprint

The function cloog\_program\_pprint is a pretty printer for CloogProgram structures when it is a solution provided by the cloog\_program\_generate function. It prints the code or pseudo-code in the file pointed by file (possibly stdout) with regards to the options pointed by options.

#### 3.2.3 cloog\_program\_scatter

The function  $cloog\_program\_scatter$  applies scattering functions to the CloogProgram structure pointed by program. Original domains of program are freed. Scattering functions are inside the CloogDomainList structure pointed by scattering. There must be as many scattering functions in the CloogDomainList structure as loops (i.e. iteration domains) in the CloogProgram structure. The first scattering function of the list will be applied to the iteration domain of the first loop in the program, and so on. names gives the scattering dimension names as an array of strings. If names is NULL, names are automatically generated: the name of the  $n^{th}$  scattering dimension will be cn.

#### 3.2.4 cloog\_program\_read

```
CloogProgram * cloog_program_read(FILE *) ;
```

The cloog\_program\_read function reads the program data from a CLooG input file (see Section 2.2 [Writing The Input File], page 6). It takes as input a pointer to the file it has to read (possibly stdin), and return a pointer to the read CloogProgram structure.

#### 3.2.5 From Matrices to Domains and Conversely

```
CloogMatrix * cloog_domain_domain2matrix(CloogDomain *) ;
CloogDomain * cloog_domain_matrix2domain(CloogMatrix *) ;
```

Two functions are provided to translate a CloogDomain data structure to a CloogMatrix data structure and conversely. Each function takes as input a pointer to the data structure to translate and returns as output a pointer to the translated data structure. The input data structure if neither modified nor freed. They may be quite useful for e.g. pretty printing since it is more convenient in constraint (matrix) representation.

#### 3.2.6 Allocation and Initialization Functions

```
CloogStructure * cloog_structure_malloc() ;
```

Each CLooG data structure has an allocation and initialization function as shown above, where Structure and structure have to be replaced by the name of the convenient structure (without 'Cloog' prefix) for instance CloogLoop \* cloog\_loop\_malloc();. These functions return pointers to an allocated structure with fields set to convenient default values. Using those functions is mandatory to support internal management fields and to avoid upward compatibility problems if new fields appear. An exception is cloog\_matrix\_malloc since the CloogMatrix comes directly from the PolyLib. It takes two parameters: the number of rows and columns of the matrix we want to allocate:

```
CloogMatrix * cloog_matrix_malloc(unsigned nbrows, unsigned nbcolumns);
```

#### 3.2.7 Memory Deallocation Functions

```
void cloog_structure_free(CloogStructure *) ;
```

Each CLooG data structure has a deallocation function as shown above, where Structure and structure have to be replaced by the name of the convenient structure (without 'Cloog' prefix) for instance void cloog\_loop\_free(CloogLoop\*);. These functions free the allocated memory for the structure provided as input. They free memory recursively, i.e. they also free the allocated memory for the internal structures. Using those functions is mandatory to avoid memory leaks on internal management fields and to avoid upward compatibility problems if new fields appear.

#### 3.2.8 Printing Functions

```
void cloog_structure_print(FILE *, CloogStructure *);
```

Each CLooG data structure has a printing function as shown above, where Structure and structure have to be replaced by the name of the convenient structure (without 'Cloog' prefix) for instance void cloog\_loop\_print(FILE \*, CloogLoop \*); These functions print the pointed structure (and its fields recursively) to the file provided as input (possibly stdout).

#### 3.3 Example of Library Utilization

Here is a basic example showing how it is possible to use the CLooG library, assuming that a standard installation has been done. The following C program reads a CLooG input file on the standard input, then prints the solution on the standard output. Options are preselected to the default values of the CLooG software. This example is provided in the example directory of the CLooG distribution.

```
/* example.c */
# include <stdio.h>
# include <cloog/cloog.h>

int main()
{ CloogProgram * program ;
    CloogOptions * options ;

    /* Setting options and reading program informations. */
    options = cloog_options_malloc() ;
    program = cloog_program_read(stdin,options) ;

    /* Generating and printing the code. */
    program = cloog_program_generate(program,options) ;
    cloog_program_pprint(stdout,program,options) ;
    cloog_options_free(options) ;
    cloog_program_free(program) ;
    return 0;
```

}

The compilation command could be:

gcc example.c -lcloog -o example

A calling command with the input file test.cloog could be:

more test.cloog | ./example

## 4 Installing CLooG

#### 4.1 License

First of all, it would be very kind to refer the following paper in any publication that result from the use of the CLooG software or its library, see [Bas04], page 39 (a bibtex entry is provided behind the title page of this manual, along with copyright notice, and in the CLooG home http://www.CLooG.org.

This program is free software; you can redistribute it and/or modify it under the terms of the GNU General Public License version 2 as published by the Free Software Foundation. This program is distributed in the hope that it will be useful, but WITHOUT ANY WARRANTY; without even the implied warranty of MERCHANTABILITY or FITNESS FOR A PARTICULAR PURPOSE. See the GNU General Public License for more details. http://www.gnu.org/copyleft/gpl.html

#### 4.2 Requirements

#### 4.2.1 PolyLib (mandatory)

To successfully install CLooG, the user need firstly to install PolyLib version 5.22.1 or above (default 64 bits version is satisfying as well as 32 bits or GMP multiple precision version). Polylib can be downloaded freely at http://icps.u-strasbg.fr/PolyLib/ or http://www.irisa.fr/polylib/. Once downloaded and unpacked (e.g. using the 'tar-zxvf polylib-5.22.1.tar.gz' command), the user can compile it by typing the following commands on the PolyLib's root directory:

- ./configure
- make
- And as root: make install

The PolyLib default installation is /usr/local. This directory may not be inside your library path. To fix the problem, the user should set

export LD\_LIBRARY\_PATH=\$LD\_LIBRARY\_PATH:/usr/local/lib
if your shell is, e.g., bash or

```
setenv LD_LIBRARY_PATH $LD_LIBRARY_PATH:/usr/local/lib
```

if your shell is, e.g., tcsh. Add the line to your .bashrc or .tcshrc (or whatever convenient file) to make this change permanent. Another solution is to ask PolyLib to install in the standard path by using the prefix option of the configure script: './configure --prefix=/usr'.

CLooG makes intensive calls to polyhedral operations, and PolyLib functions do the job. Polylib is a free library written in C for the manipulation of polyhedra. The library is operating on objects like vectors, matrices, lattices, polyhedra, Z-polyhedra, unions of polyhedra and a lot of other intermediary structures. It provides functions for all the important operations on these structures.

#### 4.2.2 GMP Library (optional)

To be able to deal with insanely large coefficient, the user will need to install the GNU Multiple Precision Library (GMP for short) version 4.1.4 or above. It can be freely downloaded from http://www.swox.com/gmp. The user can compile it by typing the following commands on the GMP root directory:

- ./configure
- make
- And as root: make install

The GMP default installation is /usr/local, the same method to fix a library path problem applies as with PolyLib (see Section 4.2.1 [PolyLib], page 33).

The PolyLib has to be built using the GMP library by specifying the option '--with-libgmp=PATH\_TO\_GMP' to the PolyLib configure script (where PATH\_TO\_GMP is /usr/local if you did not change the GMP installation directory). Then you have to set the convenient CLooG configure script options to built the GMP version (see Section 4.4 [Optional Features], page 34).

#### 4.3 CLooG Basic Installation

Once downloaded and unpacked (e.g. using the 'tar -zxvf cloog-0.14.0.tar.gz' command), you can compile CLooG by typing the following commands on the CLooG's root directory:

- ./configure
- make
- And as root: make install

Depending on the location of the PolyLib, you may need to set the option --with-polylib of the configure script (e.g. './configure --with-polylib=/usr/local' with a default PolyLib installation).

The program binaries and object files can be removed from the source code directory by typing make clean. To also remove the files that the configure script created (so you can compile the package for a different kind of computer) type make distclean.

Both the CLooG software and library have been successfully compiled on the following systems:

- PC's under Linux, with the gcc compiler,
- PC's under Windows (Cygwin), with the gcc compiler,
- Sparc and UltraSparc Stations, with the gcc compiler.

### 4.4 Optional Features

The configure shell script attempts to guess correct values for various system-dependent variables and user options used during compilation. It uses those values to create the Makefile. Various user options are provided by the CLooG's configure script. They are

summarized in the following list and may be printed by typing ./configure --help in the CLooG top-level directory.

- By default, the installation directory is /usr/local: make install will install the package's files in /usr/local/bin, /usr/local/lib and /usr/local/include. The user can specify an installation prefix other than /usr/local by giving configure the option --prefix=PATH.
- By default, configure will look for the PolyLib in standard locations. If necessary, the user can specify the PolyLib path by giving configure the option --with-polylib=PATH.
- By default, both CLooG software and library are compiled and installed. By giving configure the option --without-cloog the user disable the compilation and installation of the CLooG software. By giving configure the option --without-lib the user disable the compilation and installation of the CLooG library.
- By default, CLooG is built in 64bits version if such version of the PolyLib is found by configure. If the only existing version of the PolyLib is the 32bits or if the user give to configure the option --with-bits=32, the 32bits version of CLooG will be compiled. In the same way, the option --with-bits=gmp have to be used to build the multiple precision version.
- By default, configure will look for the GMP library (necessary to build the multiple precision version) in standard locations. If necessary, the user can specify the GMP path by giving configure the option --with-gmp=PATH.

#### 4.5 Uninstallation

The user can easily remove the CLooG software and library from his system by typing (as root if necessary) from the CLooG top-level directory make uninstall.

### 5 Documentation

The CLooG distribution provides several documentation sources. First, the source code itself is as documented as possible. The code comments use a Doxygen-compatible presentation (something similar to what JavaDoc does for JAVA). The user may install Doxygen (see http://www.stack.nl/~dimitri/doxygen) to automatically generate a technical documentation by typing make doc or doxygen ./autoconf/Doxyfile at the CLooG top-level directory after running the configure script (see Chapter 4 [Installing], page 33). Doxygen will generate documentation sources (in HTML, LaTeX and man) in the doc/source directory of the CLooG distribution.

The Texinfo sources of the present document are also provided in the doc directory. You can build it in either DVI format (by typing texi2dvi cloog.texi) or PDF format (by typing texi2pdf cloog.texi) or HTML format (by typing makeinfo --html cloog.texi, using --no-split option to generate a single HTML file) or info format (by typing makeinfo cloog.texi).

### 6 References

[Bas03a] C. Bastoul, P. Feautrier. Improving data locality by chunking. CC'12 International Conference on Compiler Construction, LNCS 2622, pages 320-335, Warsaw, april 2003.

[Bas03b] C. Bastoul. Efficient code generation for automatic parallelization and optimization. ISPDC'03 IEEE International Symposium on Parallel and Distributed Computing, pages 23-30, Ljubljana, october 2003.

[Bas04] C. Bastoul. Code Generation in the Polyhedral Model Is Easier Than You Think. PACT'13 IEEE International Conference on Parallel Architecture and Compilation Techniques, pages 7-16, Juan-les-Pins, september 2004.

[Fea92] P. Feautrier Some efficient solutions to the affine scheduling problem, part II: multidimensional time. International Journal of Parallel Programming, 21(6):389–420, December 1992.

[Gri04] M. Griebl. Automatic parallelization of loop programs for distributed memory architectures. Habilitation Thesis. Facultät für Mathematik und Informatik, Universität Passau, 2004. http://www.infosun.fmi.uni-passau.de/cl/loopo/

[Qui00] F. Quilleré, S. Rajopadhye, and D. Wilde. Generation of efficient nested loops from polyhedra. International Journal of Parallel Programming, 28(5):469-498, october 2000.

[Wil93] Doran K. Wilde. A library for doing polyhedral operations. Technical Report 785, IRISA, Rennes, France, 1993.